#### **Bestell- & Stornozeiten**

Über das i-Net-Menü lassen sich Mittagessen bis 9:00 Uhr am gleichen Tag bestellen und stornieren. Auch ohne Bestellung besteht (bei Ausreichenden Angebot) die Möglichkeit Essen im Direktverkauf mit 1,00€ Aufschlag zu erwerben. (Auch Bargeldlos über den i-Net Chip)

#### **Preise**

Zu unseren Mittagsgerichten gehört selbstverständlich immer ein Salat- und Dessertbuffet.

Mittagsmenü Schüler: 3,75 €

Mittagsmenü Erwachsene: 5,50 €

Pfand für den I-Net Chip: 5,00 €

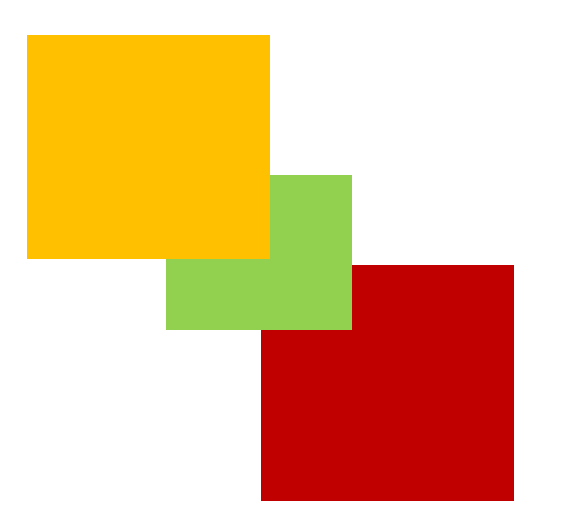

#### **MENSERIA Dissen - Oesede**

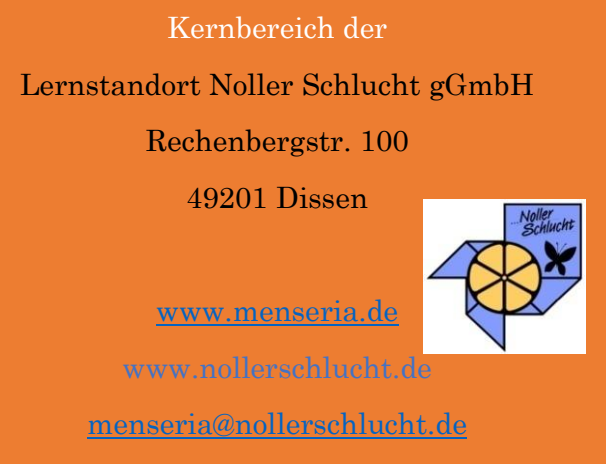

05421/7136645

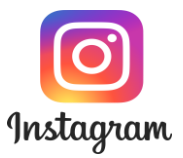

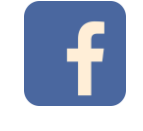

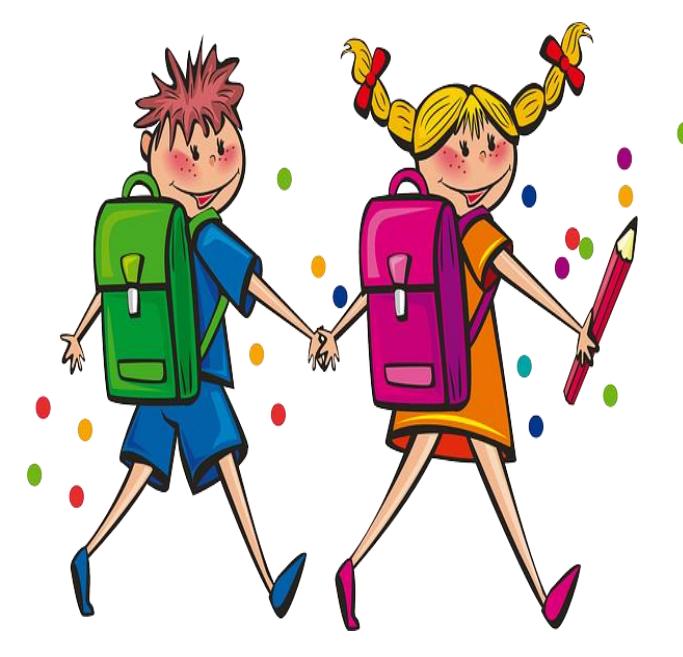

#### Lernstandort Noller Schlucht gGmbH

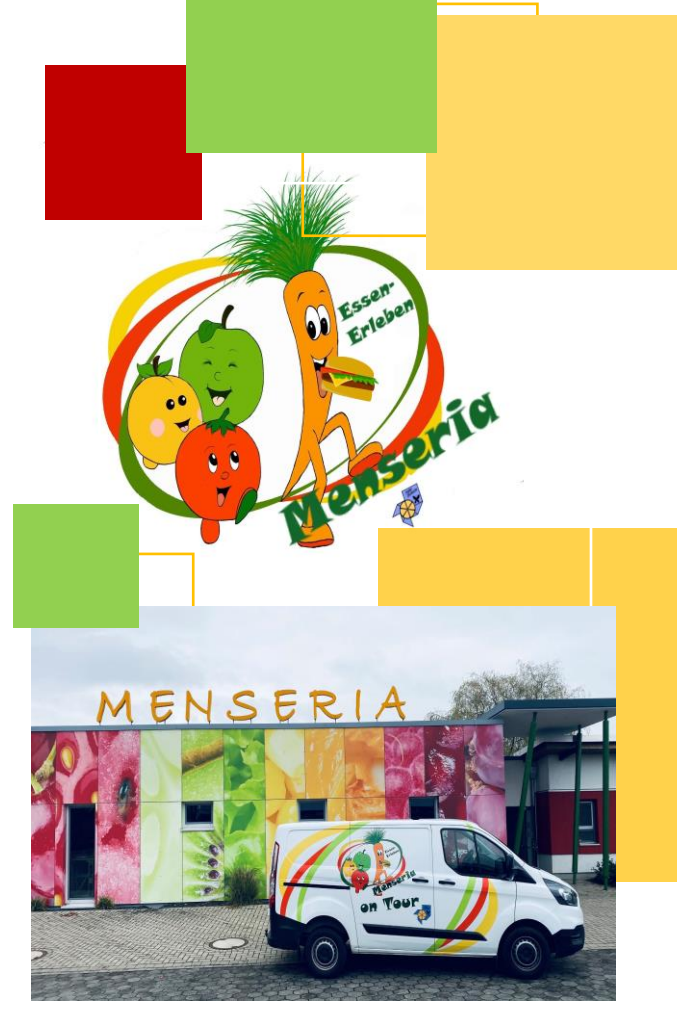

# **MENSERIA Oesede**

**Anleitung I-Net Menü**

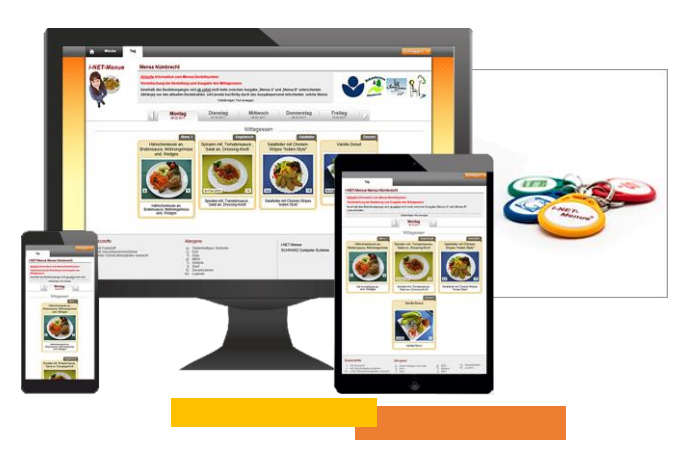

`

#### **MENSERIA Kunde werden:**

In unserer Menseria arbeiten wir mit dem, in der Schulversorgung, bewährtem i-Net-Menü System. Dies ermöglicht den Eltern und Schülern ein sicheres und bargeldloses Bestellen von Mittagsmenüs sowie das Bezahlen am Menseria Kiosk. Dafür wird für jeden Schüler/Teilnehmer zu Beginn ein Nutzerkonto mit eigenen Zugangsdaten angelegt und ein Persönlicher RFID Chip (Schlüsselanhänger) ausgegeben. Über ein Treuhandkonto erhält jeder Nutzer ein virtuelles Guthabenbasierendes Konto (Prepaid). Über dieses Konto kann nun Spielend einfach Online Mittagessen gebucht oder Storniert werden sowie, in einem vorher festgelegten Rahmen, Einkäufe am Kiosk getätigt werden. Mit i-NET-Menü können wir für Ihre Kinder nach dem Bildungs- und Teilhabepaket gesetzeskonform abrechnen. Über Komplettnachlässe bzw. die Zuschussverwaltung wird jede mögliche Kombination der Kostenübernahme abgedeckt.

#### **Kostenkontrolle auf einen Blick**

Mit dem Kontoauszug behalten Schüler, Eltern und andere Nutzer ihre Ausgaben im Blick. Dabei werden alle relevanten Vorgänge auf dem virtuellen i-NET-Menü-Konto erfasst, wie z.B. Ausgaben für die Essensbestellungen, Stornogutschriften, Nachlässe oder Zuschüsse sowie Einzahlungen. Guthaben kann einfach per Überweisung oder am Menseria Kiosk aufgebucht werden.

### **Einfacher Zugang zum i-NET-Menü Konto**

Eltern können mit ihren Zugangsdaten, die sie von uns erhalten haben, ganz bequem auch von unterwegs die Profile der Kinder einsehen, Bestellungen vornehmen und Essen stornieren entweder Online oder per App.

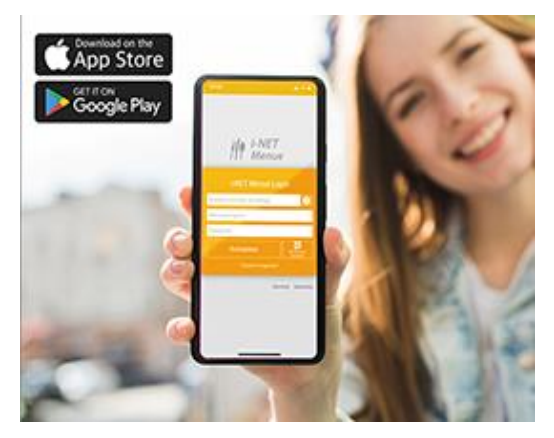

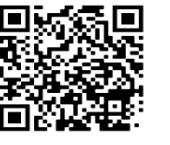

**App Store** 

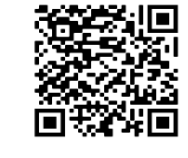

## **-Bestellen und stornieren leicht gemacht-**

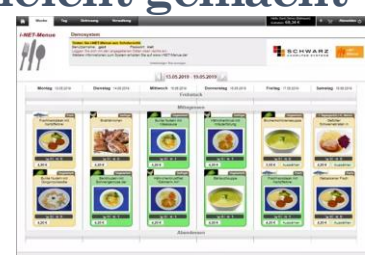

### **Übersichtliche Darstellung der Bestellvorgänge**

Gerichte können im Login ganz leicht bestellt werden, sofern das Guthaben auf dem Buchungskonto ausreicht. Mit dem "+"-Button wird das Gericht "ausgewählt" und in einem weiteren Schritt (vor-)bestellt. Ist eine Teilnahme an der Gemeinschaftsverpflegung einmal nicht möglich, kann das Essen auch innerhalb der vorgegebenen Frist mit dem "-"-Button abbestellt und "storniert" werden. Grüne Hinweise unterstützen bei den Vorgängen.

Dank der Übersicht mit allen Vorbestellungen kann leicht überprüft werden, wann welches Essen (vor-)bestellt wurde. Optional kann unter "Meine Bestellungen" das Essen innerhalb der vorgegebenen Frist, mit dem "Mülleimer"-Button abbestellt und "storniert" werden.